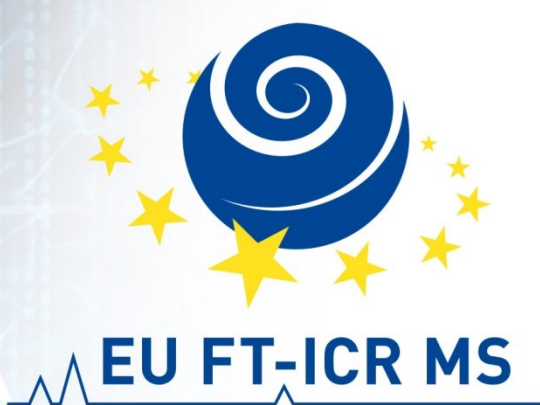

### **Sample preparation FT-ICR MS sample analysis Top down of proteins Data interpretation**

**Petr Novák, Zdeněk Kukačka, Petr Man**

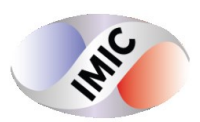

#### **ProSight Lite – freely available**

#### **http://prosightlite.northwestern.edu/**

- Groups of Neil L. Kelleher and Paul M. Thoms
- Windows operating systems

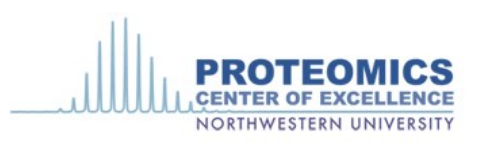

work with us / our team / technologies / publications

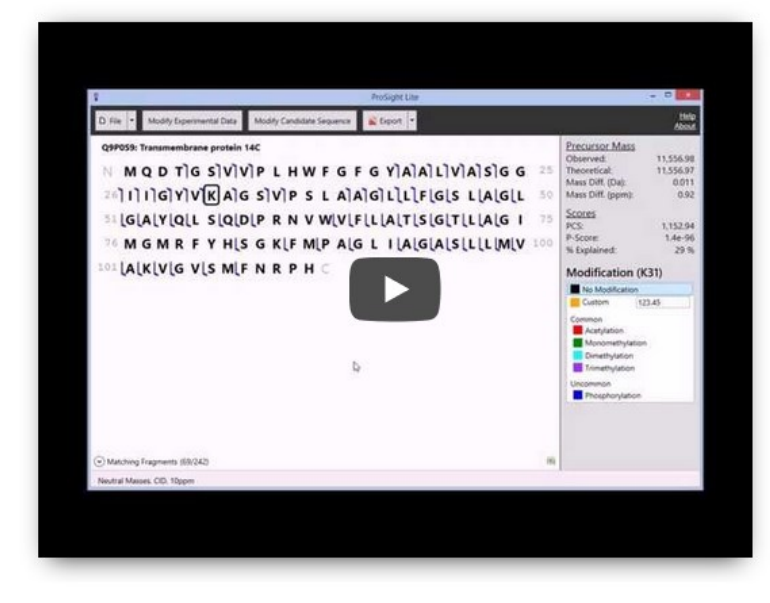

# ProSight

ProSight Lite is a free Windows application for matching a single candidate protein sequence and its modifications against a set of mass spectrometric observations.

#### **4** Download

View changelog **End User License Agreement** 

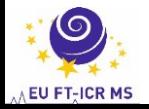

#### **ProSight Lite - Manual and software description**

#### ProSight Lite: Graphical Software to Analyze Top-Down Mass **Spectrometry Data**

Rvan T. Fellers, Joseph B. Greer, Brvan P. Early, Xiang Yu, Richard D. LeDuc, Neil L. Kelleher<sup>\*</sup>, and Paul M. Thomas<sup>\*</sup>

Departments of Chemistry, Molecular Biosciences and the Proteomics Center of Excellence Northwestern University, 2145 N. Sheridan Road, Evanston, IL 60208

#### **Abstract**

Many top-down proteomics experiments focus on identifying and localizing post-translational modifications and other potential sources of "mass shift" on a known protein sequence. A simple application to match ion masses and facilitate the iterative hypothesis testing of PTM presence and location would assist with the data analysis in these experiments. ProSight Lite is a free software tool for matching a single candidate sequence against a set of mass spectrometric observations. Fixed or variable modifications, including both post-translational modifications and a select number of glycosylations, can be applied to the amino acid sequence. The application reports multiple scores and a matching fragment list. Fragmentation maps can be exported for publication in either PNG or SVG format. ProSight Lite can be freely downloaded from http:// prosightlite.northwestern.edu, installs and updates from the web, and requires Windows 7 or higher.

#### **Kevwords**

Top-down proteomics; proteomics software; MS Analysis; proteoform characterization

Top-down proteomics describes the study of intact proteins with mass spectrometry [1, 2]. Traditional bottom-up proteomics experiments are marked by the use of an enzyme. typically trypsin, to proteolyze intact proteins into more analytically manageable peptides (0.5-3 kDa)[3]. This proteolysis effects a loss of information between the ribosomallyexpressed pro-protein, which in eukaryotes often contains RNA splice variants, and the posttranslationally modified intact protein (termed a "proteoform")[4]. If a modification has been identified on two separate peptides, a typical bottom-up proteomics experiment cannot know whether those modification existed singly on two separate proteoforms or in tandem on a single proteoform. While more analytically challenging, top-down proteomics provides that full information[5].

#### **Bioinformatics Analysis of Top-Down Mass Spectrometry Data with ProSight Lite**

Caroline J. DeHart, Rvan T. Fellers, Luca Fornelli, Neil L. Kelleher, and Paul M. Thomas

#### **Abstract**

Traditional bottom-up mass spectrometry-based proteomics relies on the use of an enzyme, often trypsin, to generate small peptides (typically  $<$  25 amino acids long). In top-down proteomics, proteins remain intact and are directly measured within the mass spectrometer. This technique, while inherently simpler than bottom-up proteomics, generates data which must be processed and analyzed using software tools "purpose-built" for the job. In this chapter, we will show the analysis of intact protein spectra through deconvolution, deisotoping, and searching with ProSight Lite, a free, vendor-agnostic tool for the analysis of top-down mass spectrometry data. We will illustrate with two examples of intact protein fragmentation spectra and discuss the iterative use of the software to characterize proteoforms and discover the sites of post-translational modifications.

Key words Top-down, Mass spectrometry, Proteomics, ProSight Lite, Intact protein, Bioinformatics

#### 1 Introduction

Complementing the speed and sensitivity of bottom-up proteomics [1, 2], top-down proteomics [3] offers a comprehensive view of proteoforms present in the sample (for a more detailed description of a proteoform, see Note 1) [4]. It is important to distinguish between top-down mass spectrometry and top-down proteomics. In top-down mass spectrometry, one or a few proteoforms are isolated and studied. This technique is typified by studies of histones  $[5-7]$  and immunoglobulins  $[8-10]$ , among others, including the routine analysis of small  $( $40 \text{ kDa}$ )$  proteins. In top-down proteomics, a whole, unknown proteome is typically isolated, fractionated, and analyzed by mass spectrometry [11-13]. The tools used for the study of top-down mass spectrometry and top-down proteomics are related, but fundamentally different. Top-down proteomics requires searching tandem MS data against a database of known proteins and proteoforms [14, 15], while top-down mass

Cathy H. Wu et al. (eds.), Protein Bioinformatics: From Protein Modifications and Networks to Proteomics, Methods in Molecular Biology, vol. 1558, DOI 10.1007/978-1-4939-6783-4\_18, @ Springer Science+Business Media LLC 2017

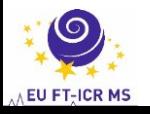

#### **ProSight Lite – User interface**

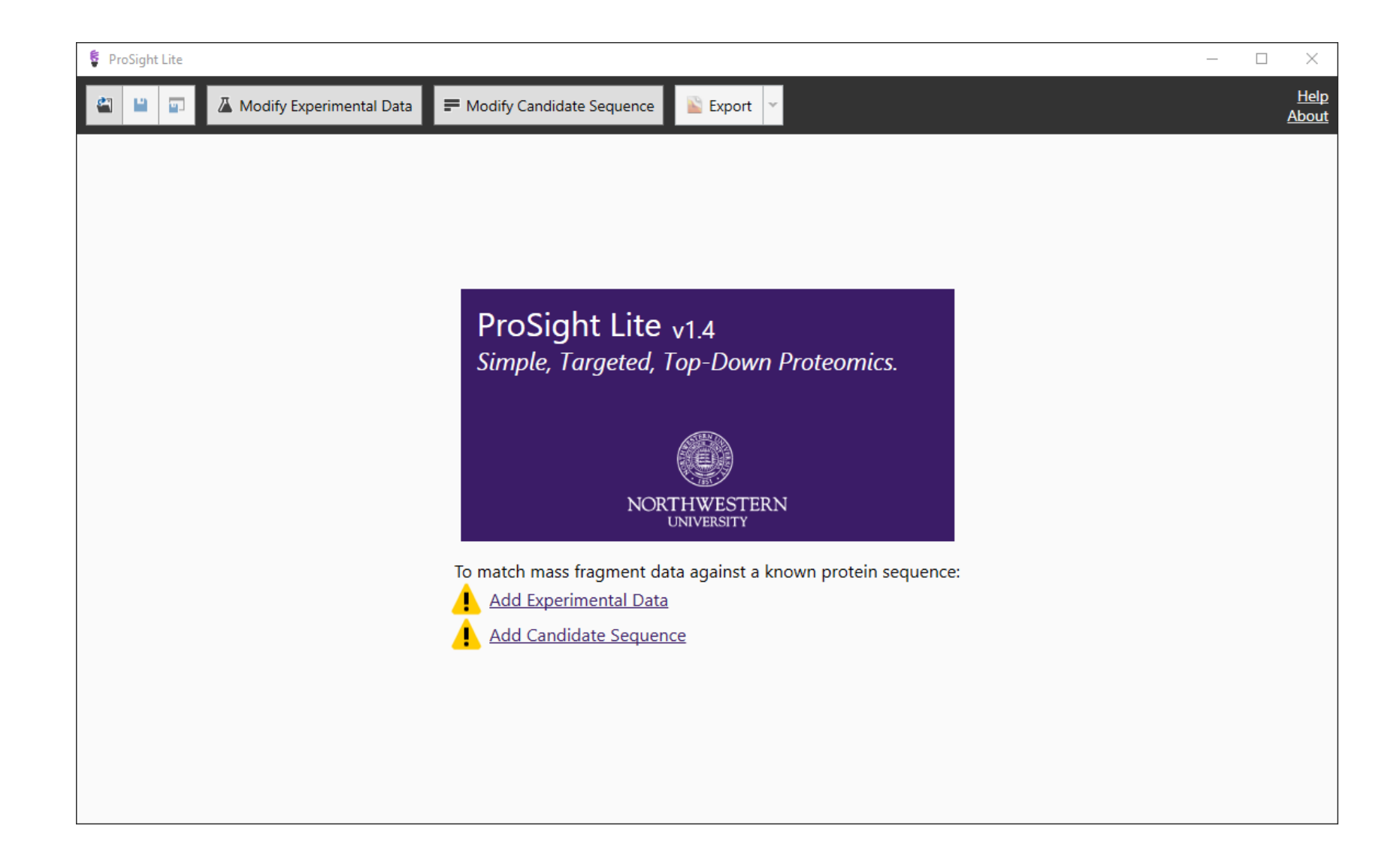

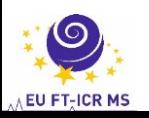

#### **ProSight Lite - Sequence Uniprot/fasta**

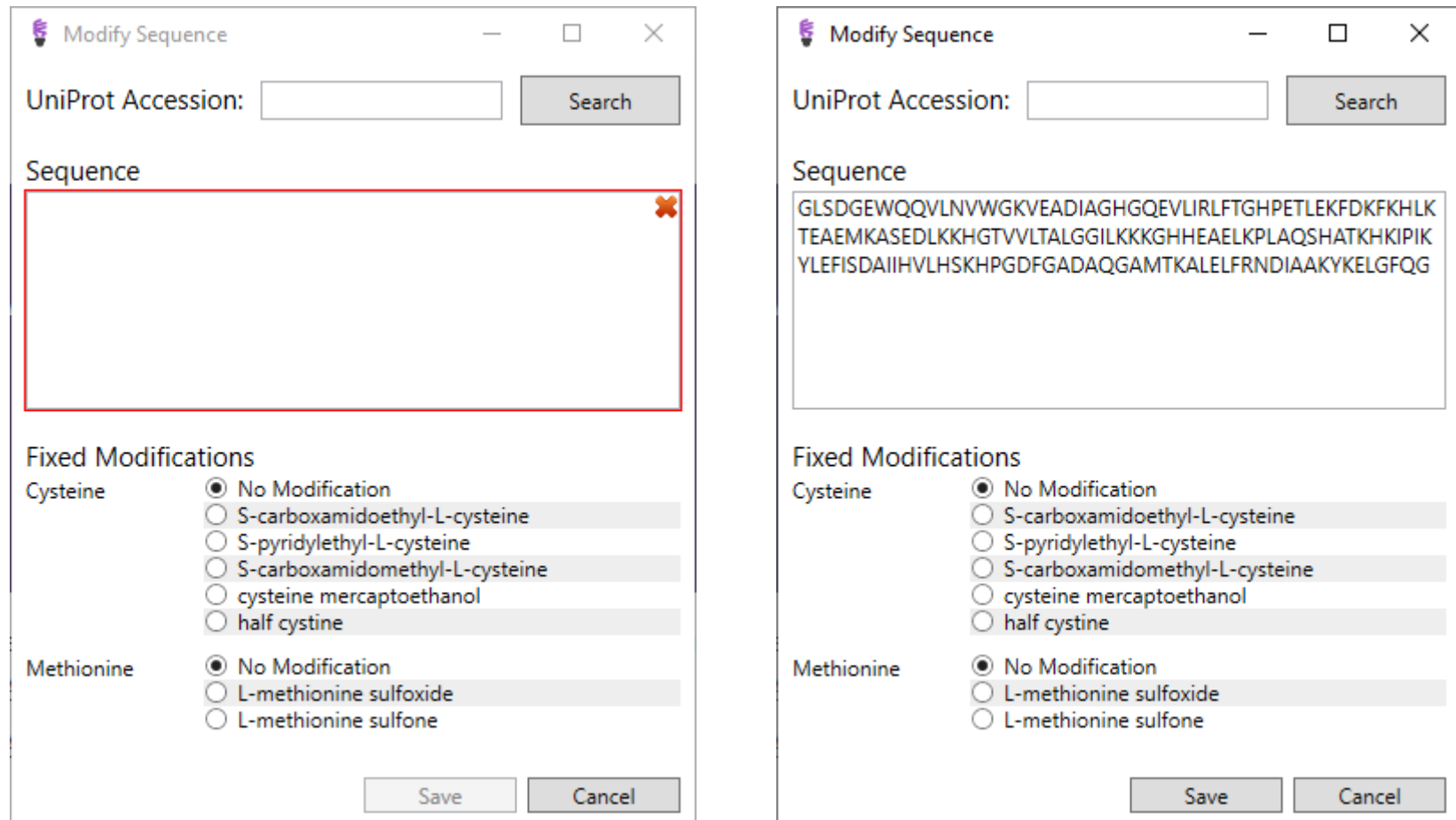

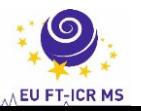

#### **ProSight Lite - Experimental data**

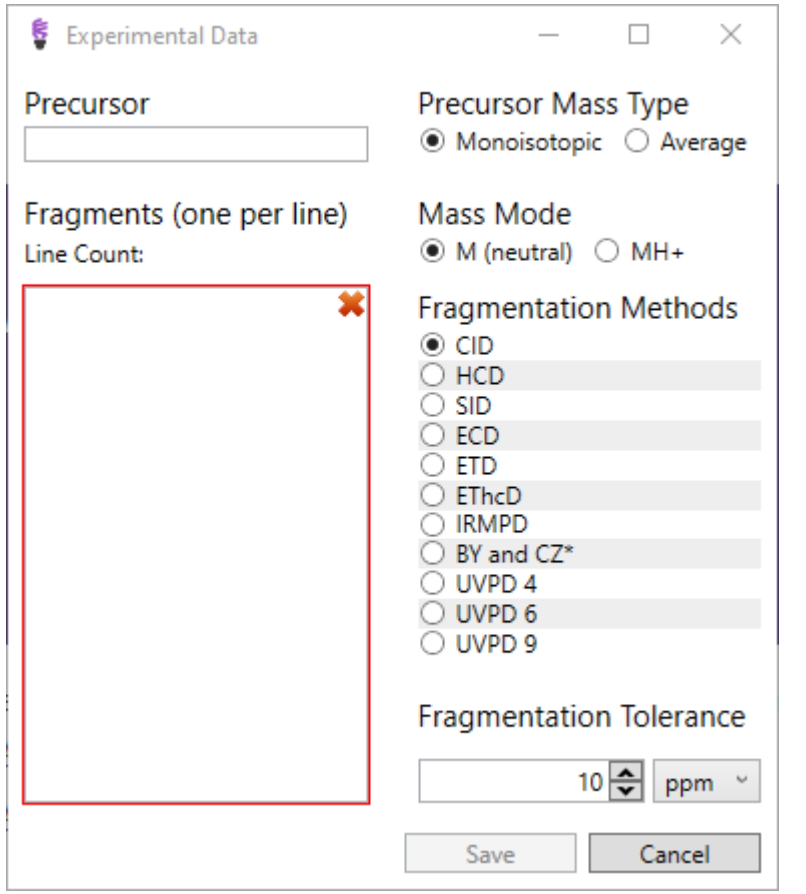

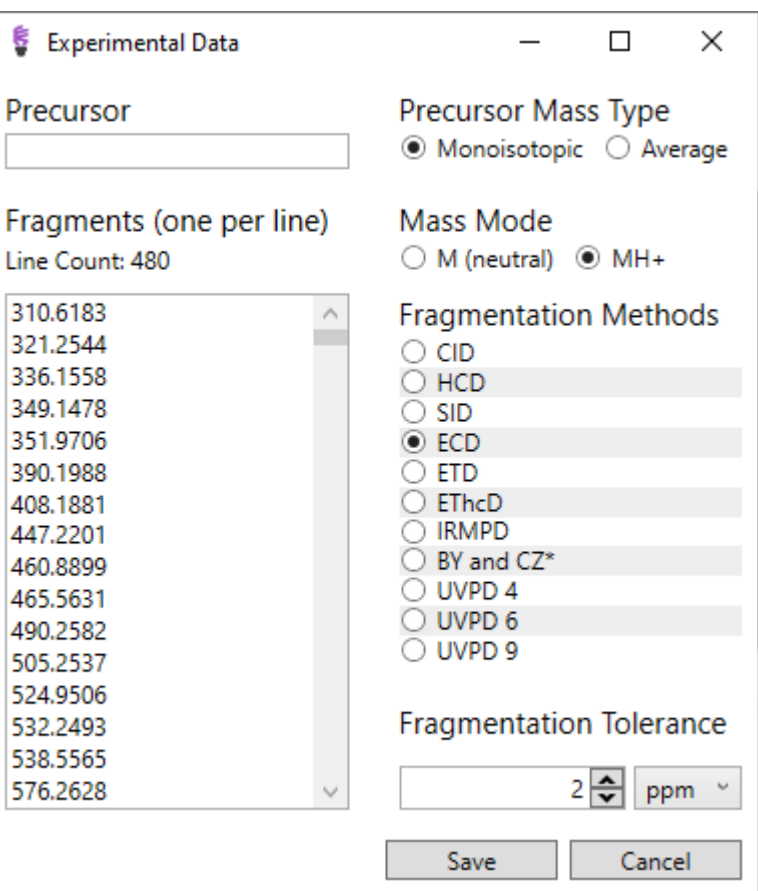

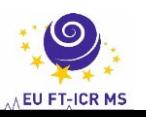

**ProSight Lite – Data interpretation**

## **First Example**

**Myoglobin – modification by NHS-propionate (mass shift 56.026) ECD – fragmentation of singly modified protein** 

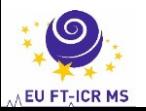

#### **ProSight Lite – Experimental data from mgf file**

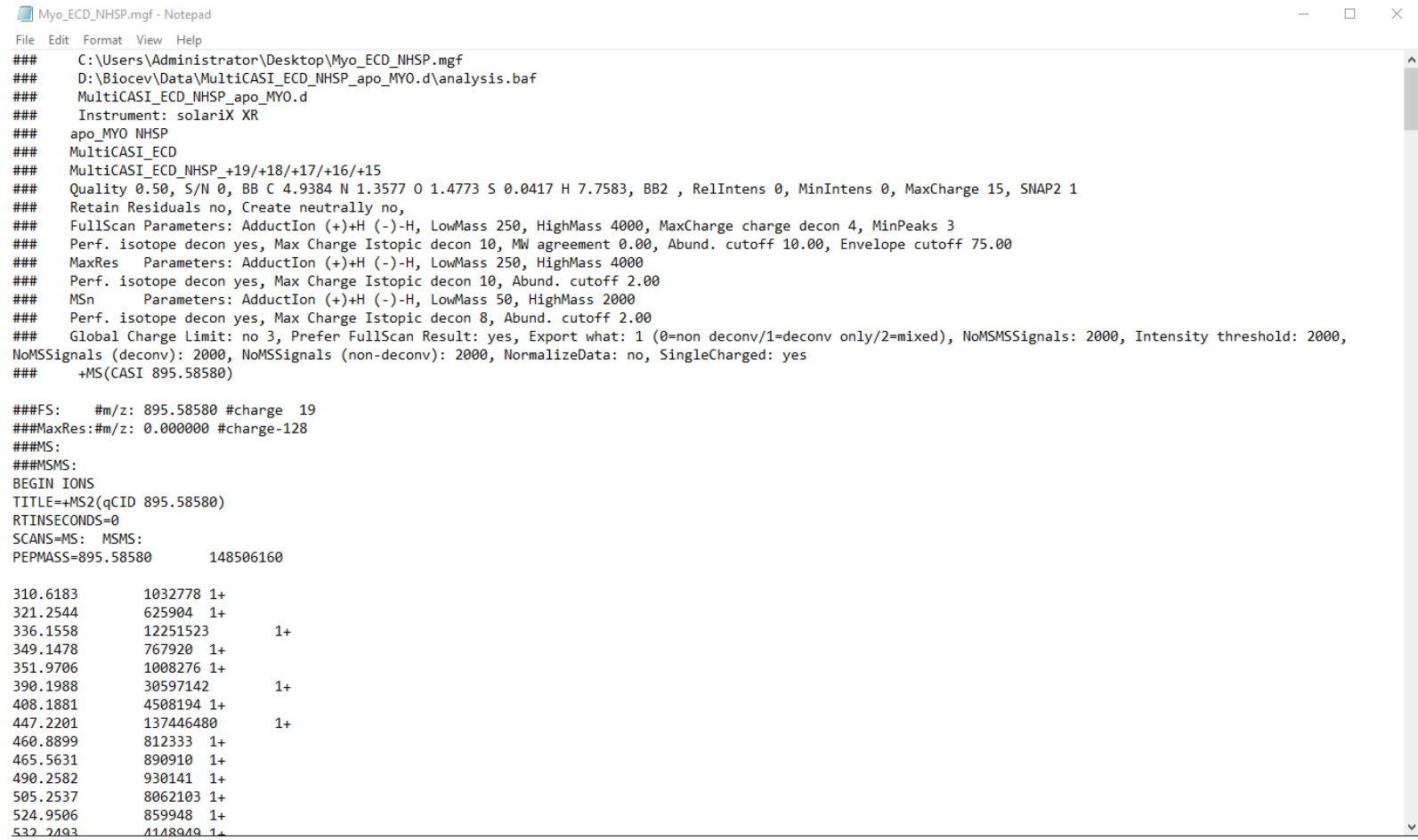

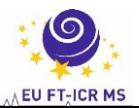

#### **ProSight Lite - Results window**

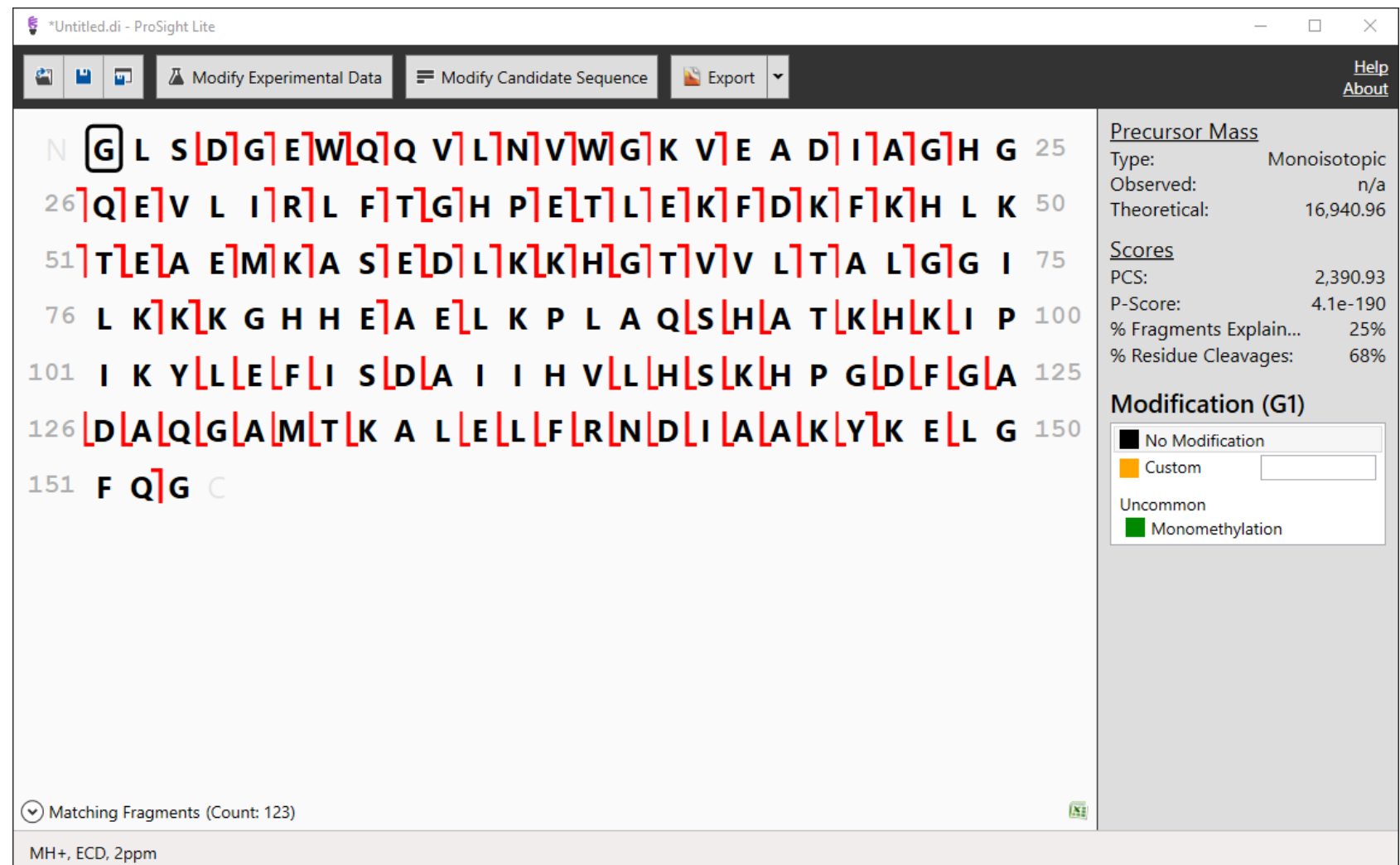

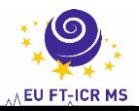

### **ProSight Lite – List of matching fragments**

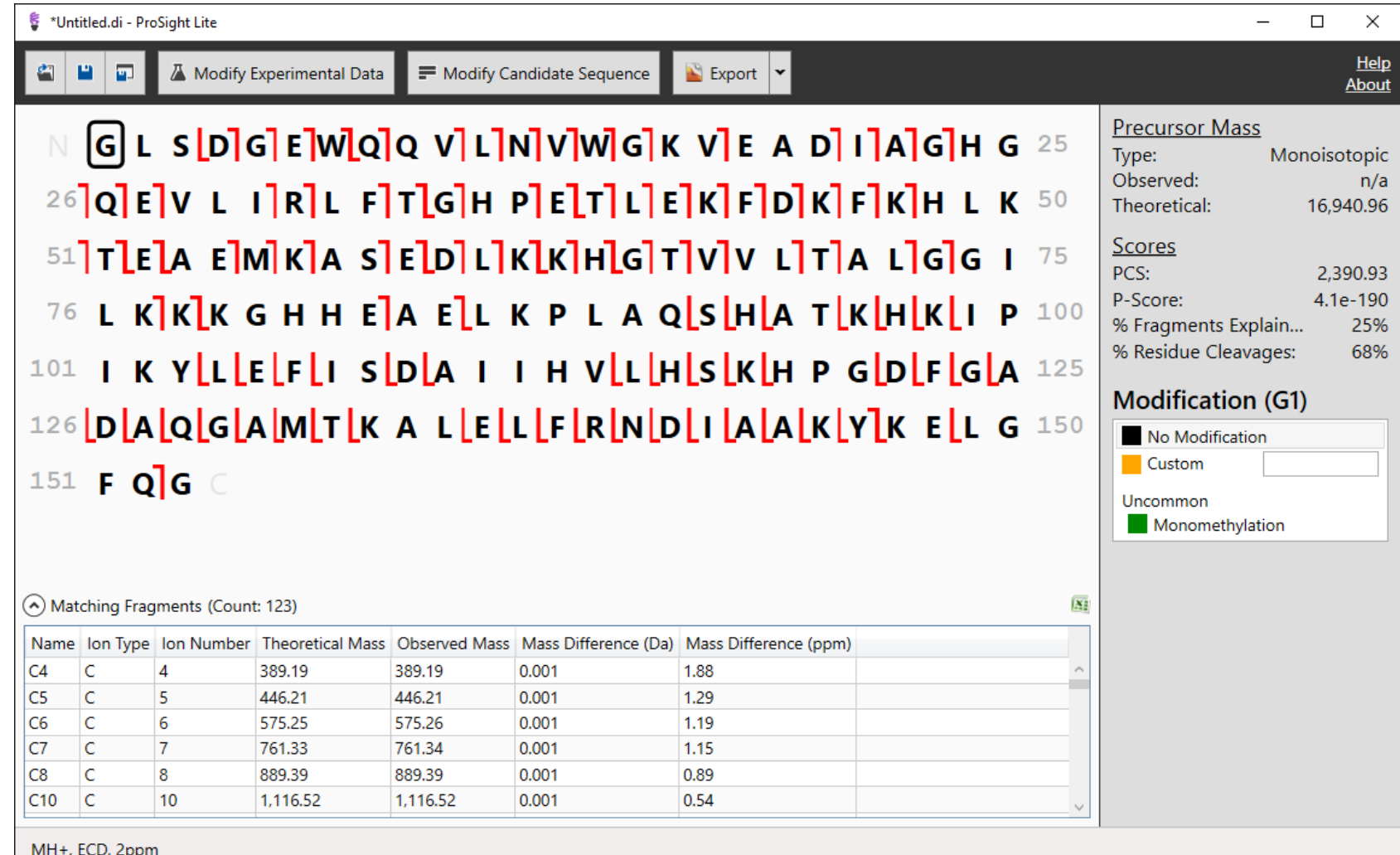

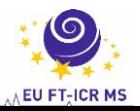

#### **ProSight Lite - Modification of N-terminus**

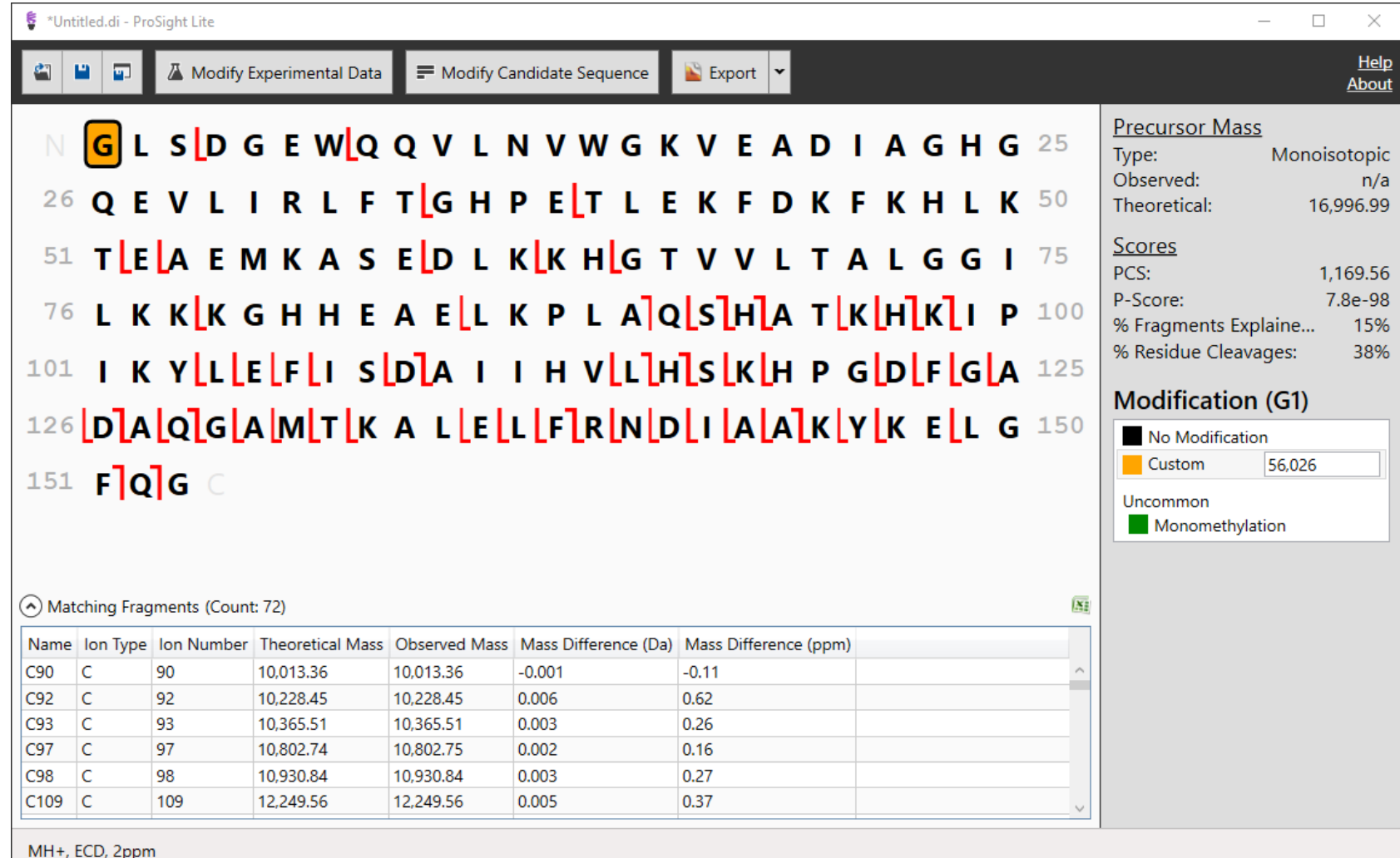

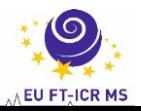

### **ProSight Lite - Modification of K16**

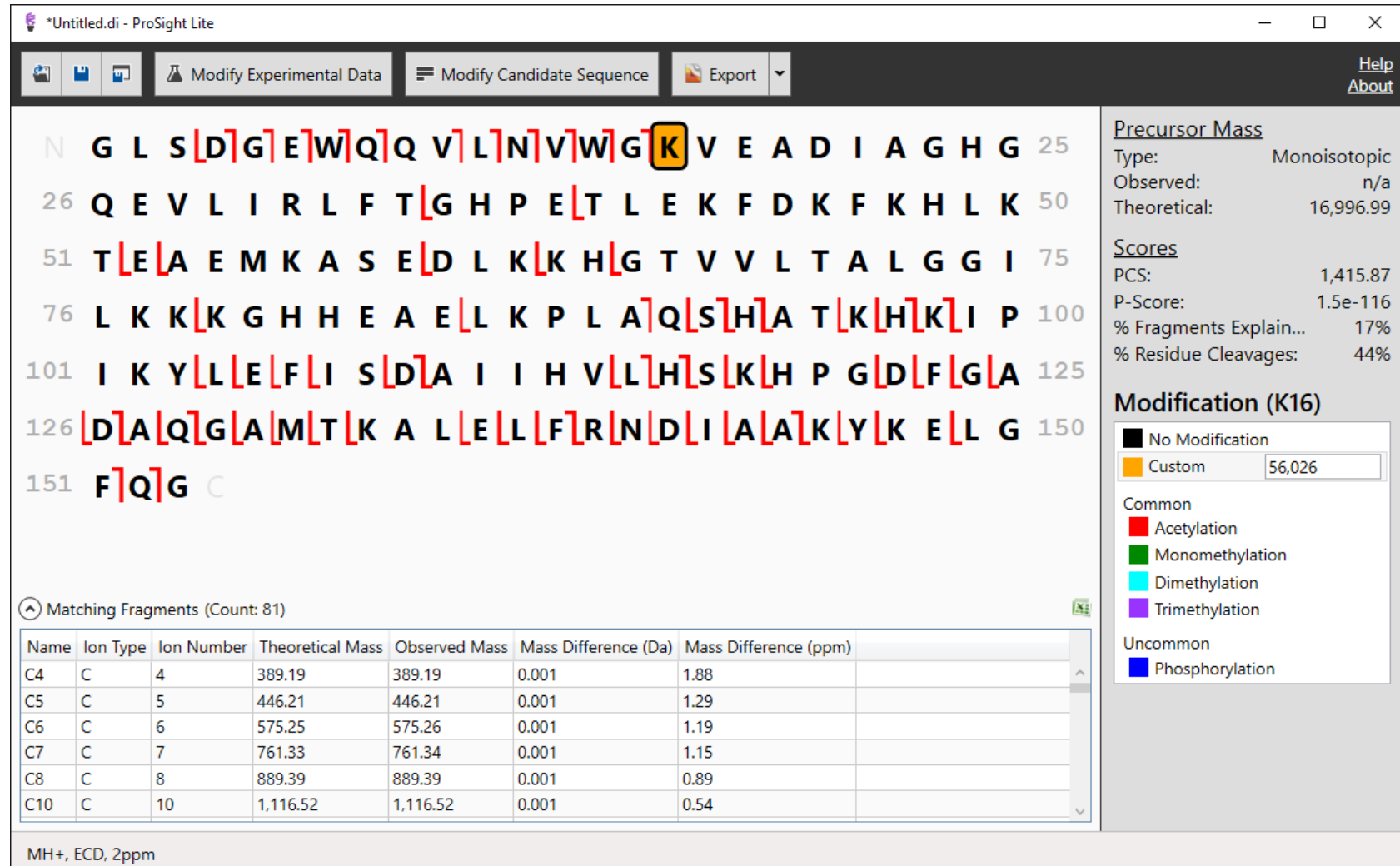

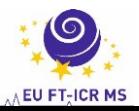

### **ProSight Lite - Modification of K87**

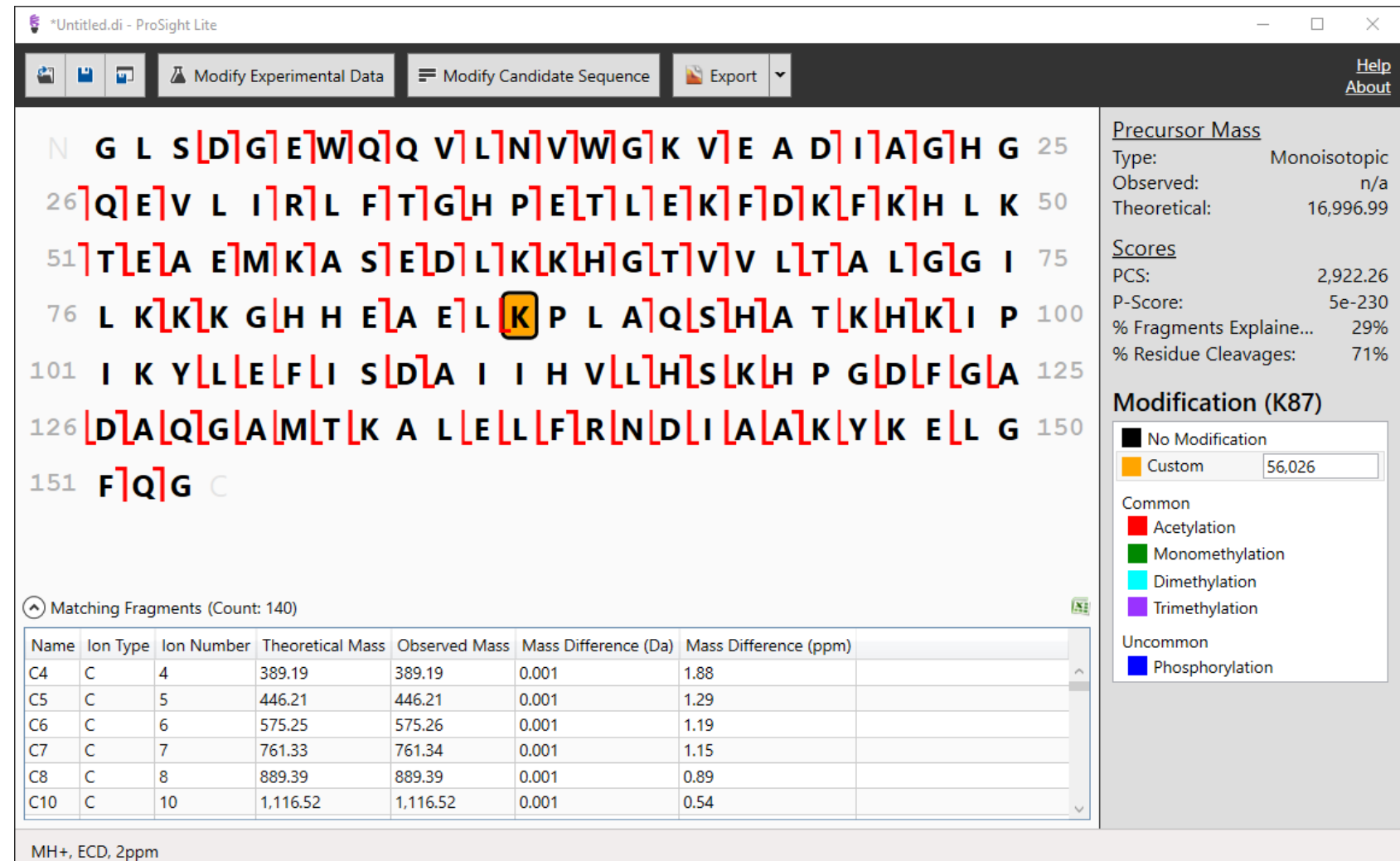

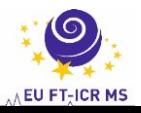

**ProSight Lite – Data interpretation – example 2**

# **Second Example**

**Ubiquitin – modification by NHS-propionate (mass shift 56.026) CID – fragmentation of singly modified protein** 

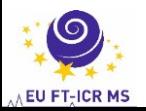

### **ProSight Lite - Experimental data**

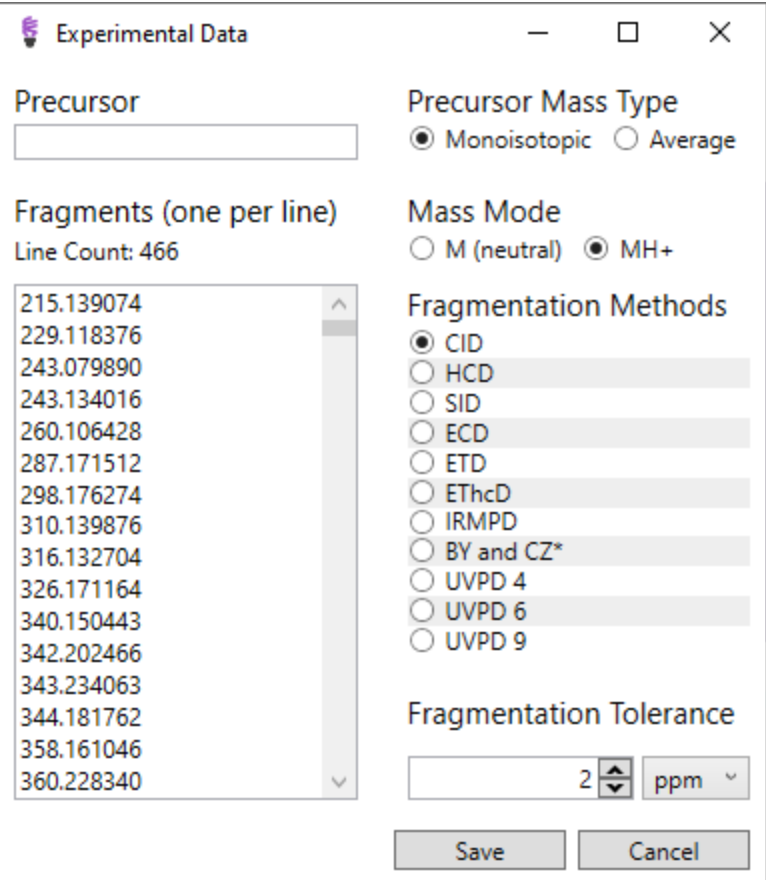

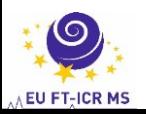

#### **ProSight Lite - Result window**

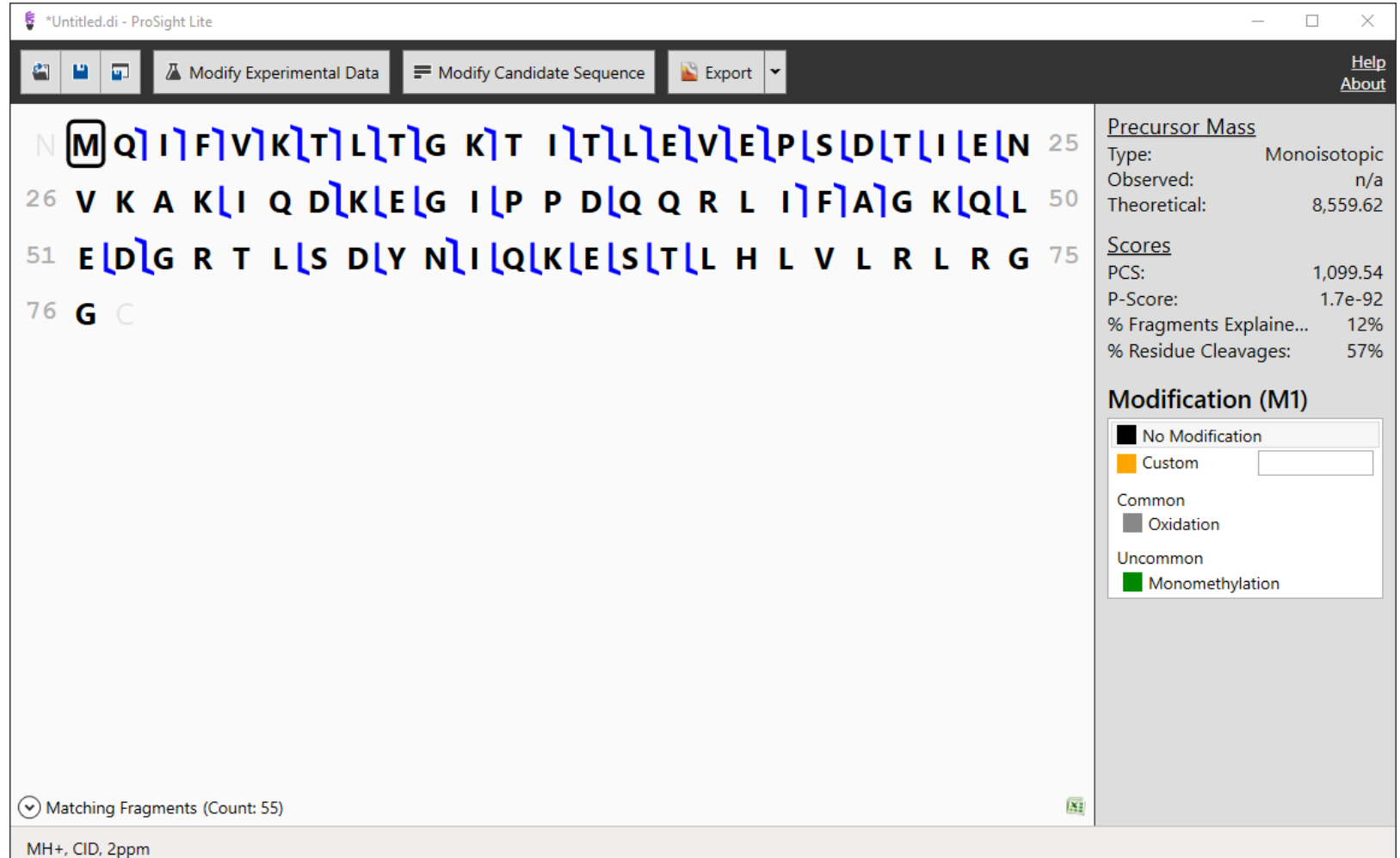

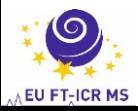

#### **ProSight Lite – Matching fragments**

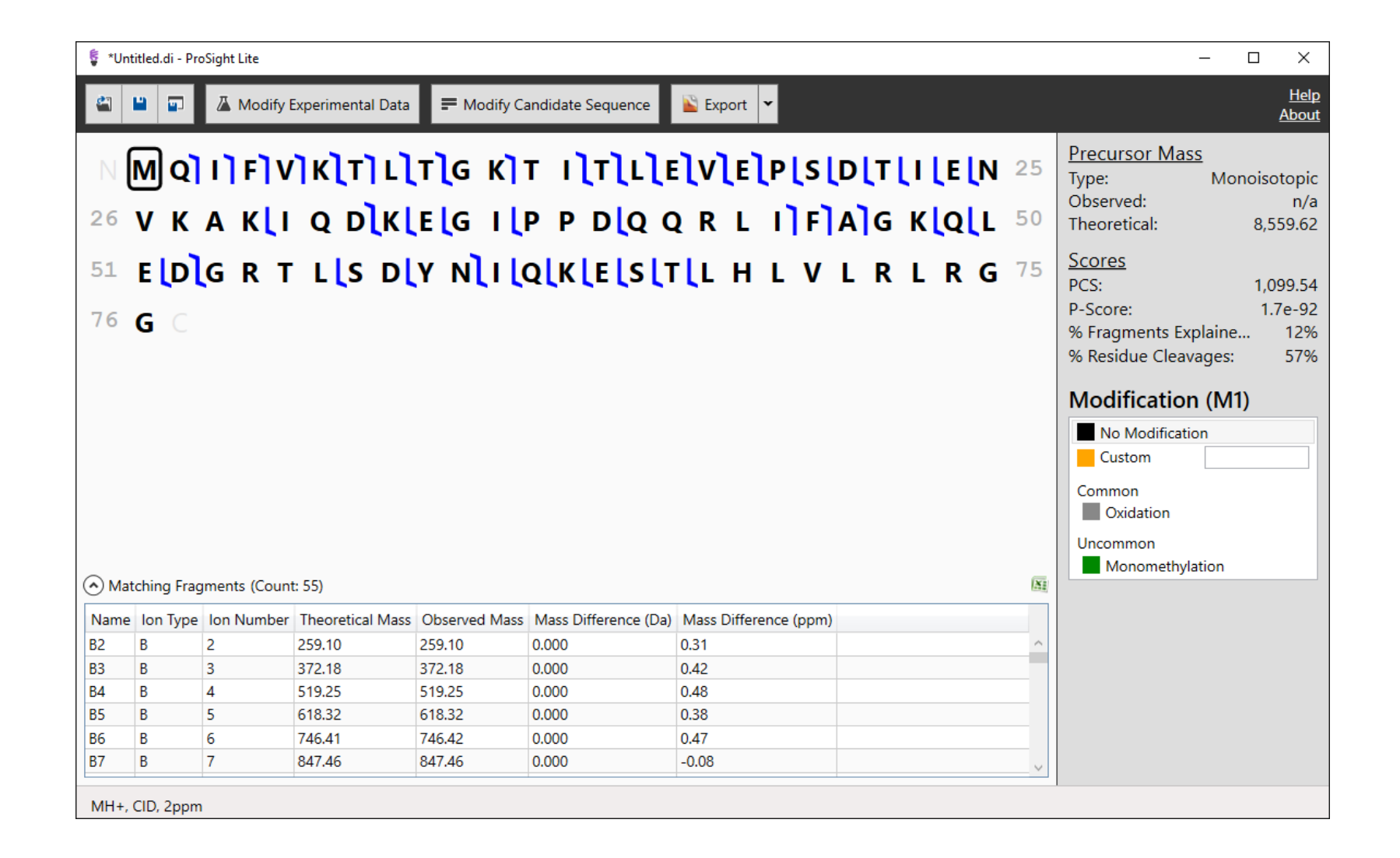

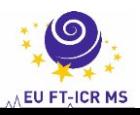

#### **ProSight Lite - Modification of N-terminus**

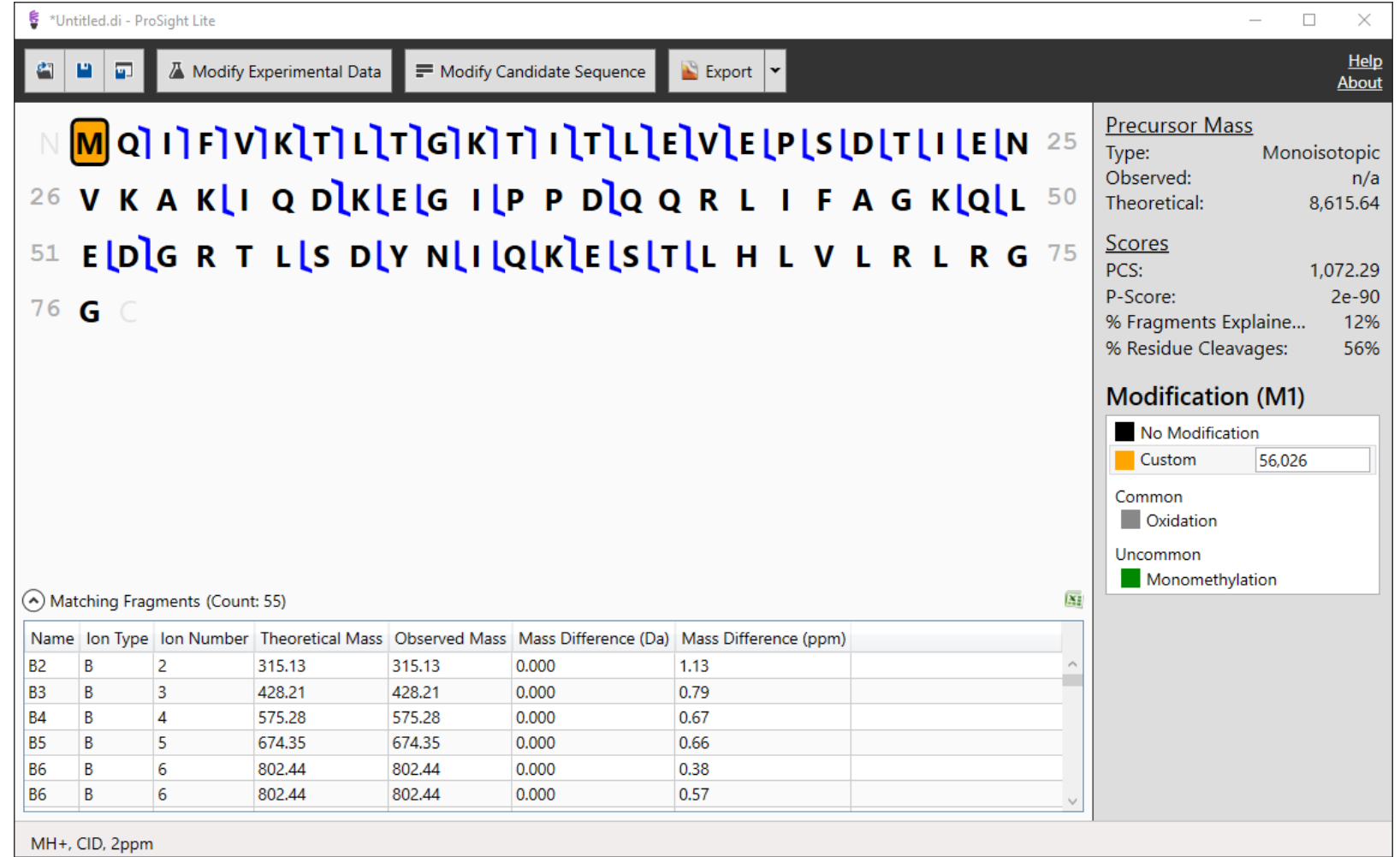

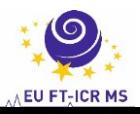

### **ProSight Lite - Modification of K6**

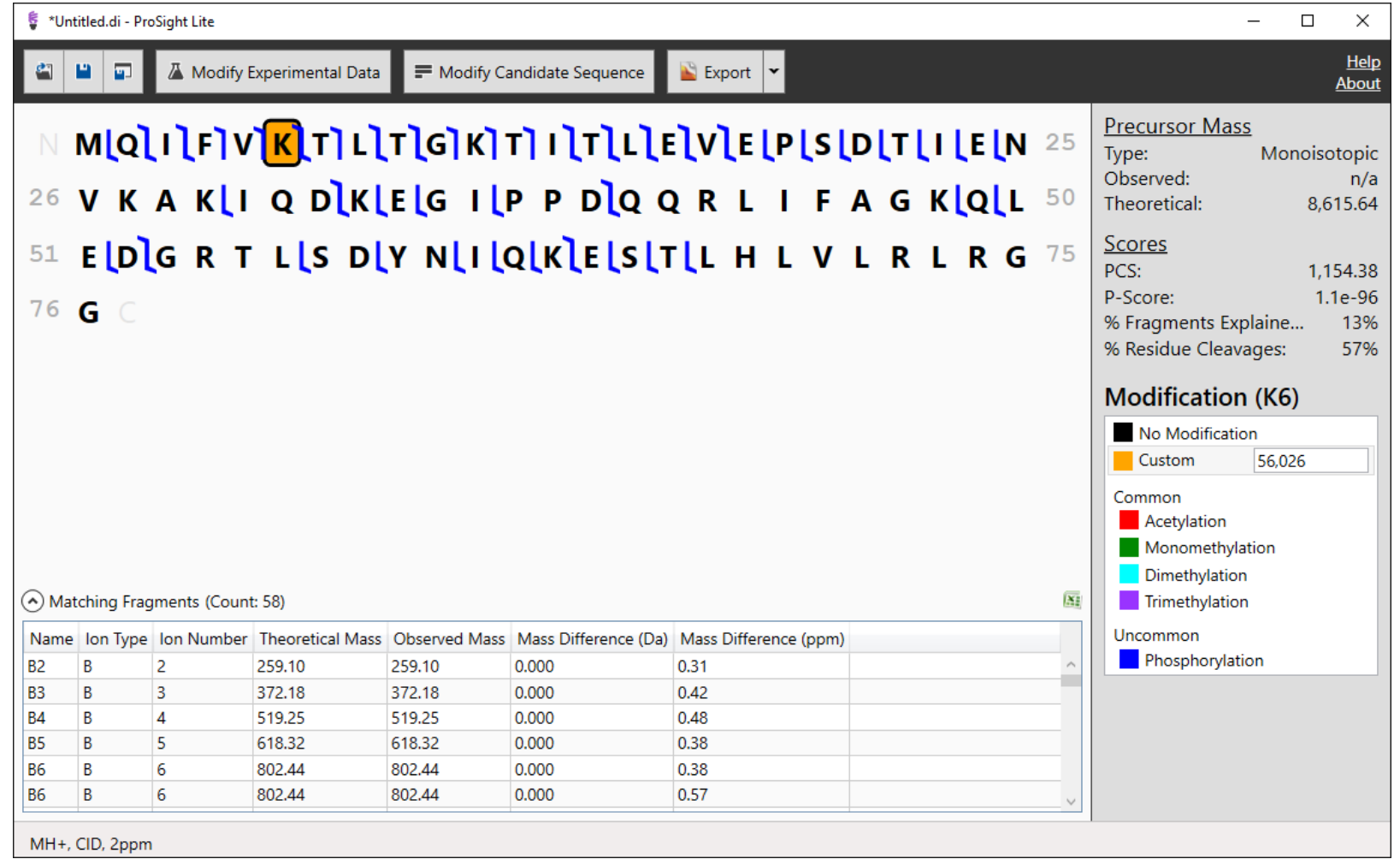

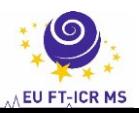

#### **ProSight Lite - Modification of K63**

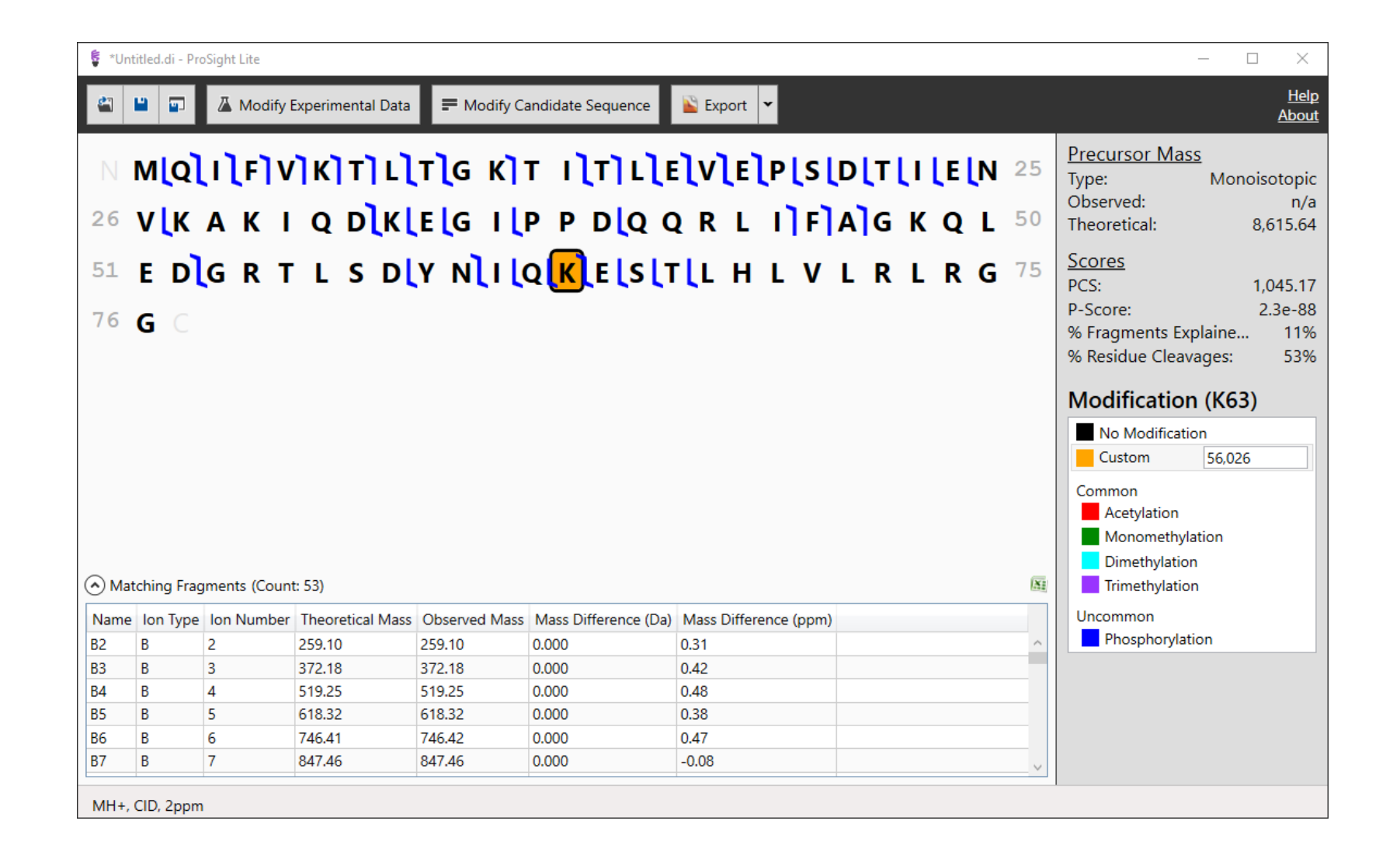

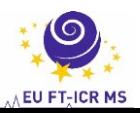

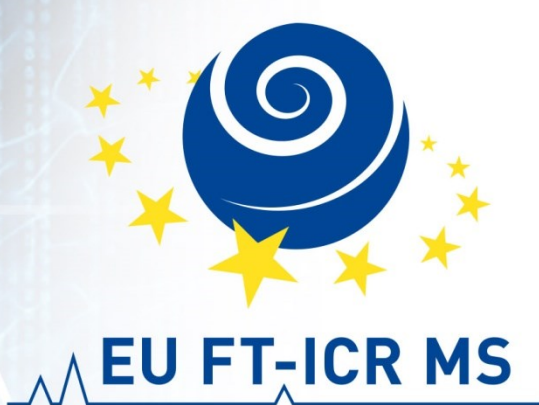

### **Sample preparation FT-ICR MS sample analysis Top down of proteins Data interpretation**

**Petr Novák, Zdeněk Kukačka, Petr Man**

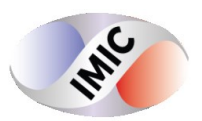